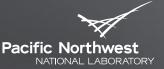

Proudly Operated by Battelle Since 1965

# Ansys High Frequency Structure Simulator (HFSS) Tutorial

#### MARK JONES PACIFIC NORTHWEST NATIONAL LABORATORY

8/21/18

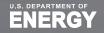

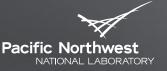

Proudly Operated by Battelle Since 1965

Agenda

#### Overview of HFSS

- Capabilities and key features
- Example measurement comparisons
- Cylindrical cavity tutorial
  - Eigenmode solver
  - Parametric geometry
  - Curvilinear elements
  - Modal frequencies
  - Q-factors
  - Field plots
  - Field calculator

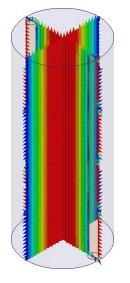

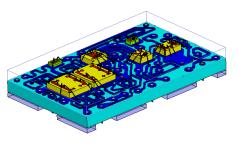

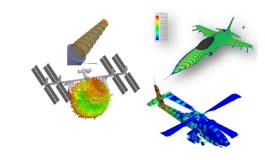

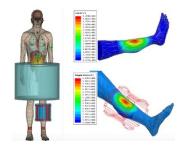

#### **Overview of HFSS**

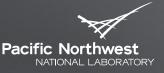

Proudly Operated by Battelle Since 1965

- Full-wave frequency-domain 3-D field solver based upon finite element method
  - Industry-standard accuracy
  - Adaptive meshing of arbitrary geometry
  - Fully parametric modeling
  - Optimization and HPC
  - Multi-physics via Ansys Workbench
- Widely used for RF/microwave design
  - Antenna design and platform integration
  - Filters and waveguide structures
  - Electronic packages and PCBs
  - Connectors and transitions
  - EMC/EMI
  - Radar cross-section
- Integrated into Ansys Electronics Desktop
  - Part of Ansys Electromagnetics Suite

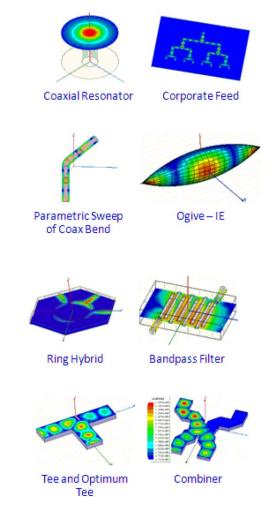

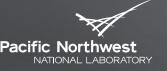

Proudly Oberated by Baffelle Since 1965

**Recent Capability Additions to HFSS** 

#### Base license includes multiple solvers

- Frequency-domain 3D finite element solver
- Frequency-domain 3D finite element eigenmode solver
- Transient finite 3D element solver
- Frequency-domain 3D integral equation solver
- Frequency-domain FEBI hybrid solver
- Frequency-domain 2.5D planar integral equation solver
- Linear circuit solver
- Base license enables use of 4 processor cores
  - HPC, Optimetrics, and Distributed Solver licenses increase computing capabilities
- HFSS offers two different interfaces to same solver to accommodate different workflows
  - **3D** view (for CAD)
  - **3D** Layout view (for ECAD such as Cadence, Mentor Graphics)

# HFSS R19 User Interface within Ansys Electronics Desktop

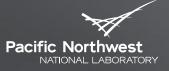

Proudly Operated by Battelle Since 1965

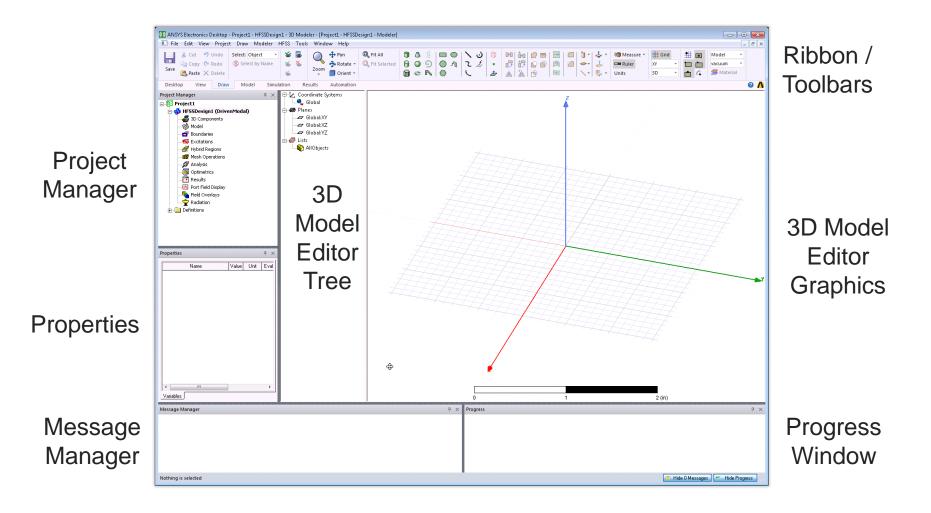

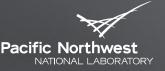

Proudly Operated by Battelle Since 1965

# **Frequency-domain FEM Solution Types**

#### Eigenmode solution

- Solves for natural resonances of structure based on geometry, materials, and boundaries
- Provides modal frequencies, unloaded Qfactors, and fields
- Can solve for up to 20 modes at once
- Driven solution
  - Port or incident field used to excite the structure
  - Driven modal method commonly used for RF/microwave designs
  - Driven terminal method commonly used for multi-conductor transmission lines (no waveguides, symmetry boundaries, or Floquet ports)
  - Provides S-parameters and fields

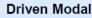

- · Fields based transmission line interpretation
- Port's signal decomposed into incident and reflected waves
- Excitation's magnitude described as an incident power

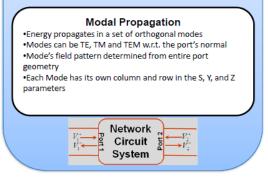

#### **Driven Terminal**

- Circuit Based transmission line interpretation
- Port's signal interpreted as a total voltage (Vtotal = Vinc + Vref)
- Excitation's magnitude described as either a total voltage or an incident voltage
- Supports Differential S-Parameters

#### **Terminal Propagation**

•Each conductor touching the port is considered a terminal or a ground •Energy propagates along each terminal in a single TEM mode •Each Terminal has its own column and row in the S, Y and Z parameters •Does not support symmetry boundaries or Floquet Ports

> Circuit System

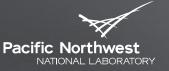

#### **Adaptive Mesh Algorithm**

Proudly Operated by Battelle Since 1965

- Tetrahedral mesh automatically generated and refined below user-defined electrical length
  - Tetrahedral element shape conforms to arbitrary geometries
- Iterative algorithm solves fields and refines mesh until user-defined convergence threshold value is reached
  - Can be performed for set of user-specified frequencies (broadband adaptive meshing)
  - Driven modal: S-parameter convergence
  - Eigenmode: Frequency convergence
- Produces graded mesh with fine discretization only where needed to accurately represent field behavior
  - Efficient use of computational resources
  - Tunes mesh to capture EM performance

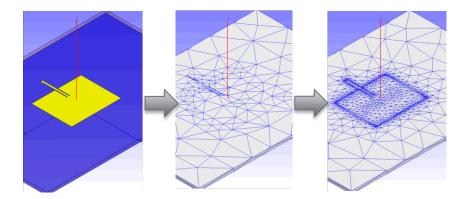

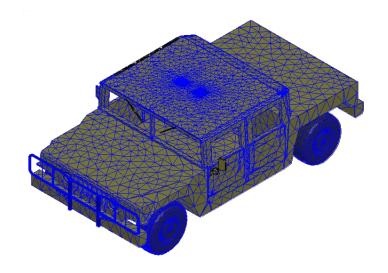

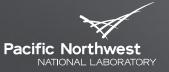

Proudly Operated by Baffelle Since 1965

# **Mesh Controls**

- Mesh seeding allows user to directly influence initial mesh
  - Reduce number of adaptive passes
  - Focus mesh elements in critical areas
  - Not required for accurate results
  - Can improve field plots
  - Seeding radiation boundary can improve far-field data
- Lambda refinement
  - Ensures that initial mesh is refined to fraction of electrical wavelength
  - Electrical size depends on solver basis order
    - Zero: λ/10, First: λ/3, Second: 2λ/3, Mixed: 2λ/3

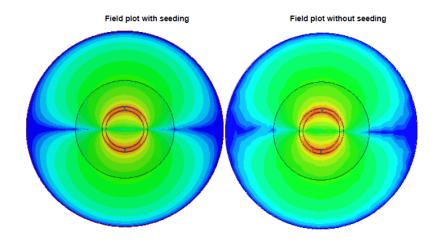

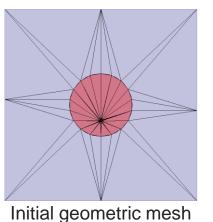

Electrical mesh after lambda refinement

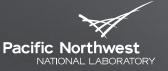

Proudly Oberated by Battelle Since 1965

#### **Curvilinear Mesh Elements**

- Global mesh approximation setting for all true surfaces in model
- Higher order (curvilinear) elements used to represent the geometry
  - Pulls midpoints of tetrahedra surfaces to true surface
- Pillbox resonator with analytical f<sub>R</sub> = 22.950 GHz for TM<sub>010</sub> mode
  - Default setting: 23.269 GHz
  - Finer segmentation: 23.012 GHz
  - Curvilinear elements: 22.950 GHz

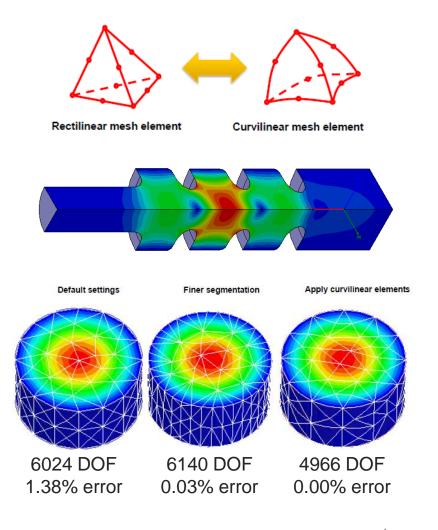

# **Port Excitations for Driven Solutions**

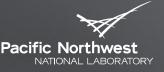

Proudly Operated by Battelle Since 1965

#### Wave ports

- 2D FEM solver calculates requested number of modes (treated as t-line cross-section)
- Solves for impedances and propagation constants
- Supports multiple modes and de-embedding
- Simple for closed t-lines
- Must allow room for fields of open t-lines
- Must touch external boundary or backed by conducting object

#### Lumped ports

- User-assigned constant impedance
- Uniform electric field on surface
- Single TEM mode with no de-embedding
- Can be internal to model

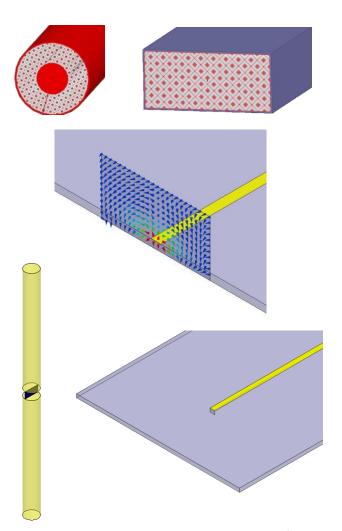

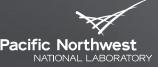

Frequency Sweeps for Driven Solutions

#### Discrete sweep

- Solves adapted mesh at every frequency
- Matrix data and fields at every frequency
- Fast sweep
  - Adaptive Lanczos-Padé Sweep (ALPS) solver extrapolates rational polynomial function for electric field over specified range from center frequency field solution
  - Usually valid over less than 10:1 BW
  - Matrix data and fields at every frequency

#### Interpolating sweep

- Solves minimum number of frequencies to create rational polynomial fit for S-parameters
- Useful for very broadband S-parameters
- Matrix data at every frequency

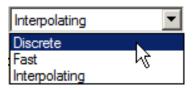

$$S = \frac{\beta_q (s - z_q)(s - z_{q-1})...(s - z_1)}{\alpha_q (s - p_q)(s - p_{q-1})...(s - p_1)}$$

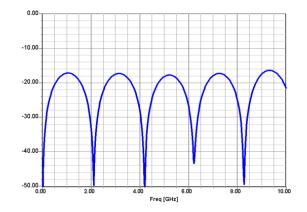

# **FEM Solvers for Driven Solutions**

Pacific Northwest

Proudly Operated by Battelle Since 1965

- Direct matrix solver is default technique
  - Exactly solves matrix equation Ax = b
  - Multi-frontal sparse matrix solver to find inverse of A (LU decomposition)
  - Solves for all excitations b simultaneously
- Iterative matrix solver is optional technique for driven solutions
  - Reduces RAM usage and often runtime
  - Solves matrix equation Max = Mb where M is preconditioner
  - Begins with initial solution and recursively updates solution until tolerance is reached
  - Iterates for each excitation b
  - More sensitive to mesh quality, reverts to direct solver if it fails to converge

 $\nabla \times E = -\frac{\partial B}{\partial t}$  $\nabla \times H = J + \frac{\partial D}{\partial t}$  $\nabla \cdot D = \rho$  $\nabla \cdot B = 0$ 

$$\begin{bmatrix} a_{11} & a_{12} & a_{13} & a_{14} \\ 0 & a_{22} & a_{23} & a_{24} \\ 0 & 0 & a_{33} & a_{34} \\ 0 & 0 & 0 & a_{44} \end{bmatrix} \begin{bmatrix} x_1 \\ x_2 \\ x_3 \\ x_4 \end{bmatrix} = \begin{bmatrix} b_1 \\ b_2 \\ b_3 \\ b_4 \end{bmatrix}$$

# **Boundary Conditions**

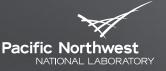

Proudly Operated by Battelle Since 1965

- Can be used to simplify geometry or make meshing more efficient
- Material properties for surfaces
  - Finite conductivity (imperfect conductor)
  - Perfect electric or magnetic conductor
- Surface approximations for components
  - Lumped RLC
  - Layered impedance
- Radiation
  - Absorbing boundary condition
  - Perfectly matched layers (PML)
  - FE-BI boundary
- Any object surface that touches the background is automatically defined as Perfect E (perfect conductor) boundary

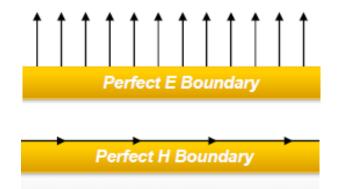

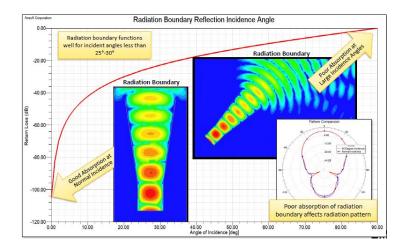

# **FEM Basis Functions**

Pacific Northwest

Proudly Operated by Battelle Since 1965

- Basis functions are n-order polynomials that describe how E-field varies along mesh elements edge, face, or volume
- Hierarchical basis functions
  - Zero or first or second order basis functions
  - Higher-order elements have increased accuracy but more unknowns (6, 20, 45)
- Mixed order basis functions
  - Zero *and* first *and* second order basis functions
  - hp-FEM method refines element order p and element size h
  - Automatically distributes element order based on element size to optimize use of resources
- Choice of ideal basis function is problem dependent
  - Mixed order efficiency is comparable to or better than best of single order basis functions

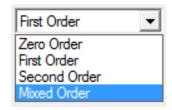

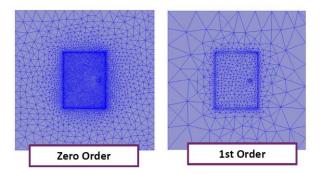

| Order           | Tetrahedra | RAM    | Solution<br>Time | Adaptive Passes |
|-----------------|------------|--------|------------------|-----------------|
| 0               | 449,445    | 2.9 GB | 21 min           | 16              |
| 1 <sup>st</sup> | 28,559     | 681 MB | 2.5 min          | 11              |
| 2 <sup>nd</sup> | 20,782     | 1.8 GB | 9.5 min          | 9               |
| Mixed           | 17,385     | 355MB  | 1.3 min          | 11              |

# Pacific Northwest

Proudly Operated by Battelle Since 1965

# **Fields Calculator**

- Tool for performing math operations on saved field data
  - E, H, J, and Poynting data
  - Geometric, complex, vector, and scalar data
  - Uses peak phasor representations of steady-state fields
  - Perform operations using model or non-model geometry
  - Generate numerical, graphical, geometrical, or exportable data
- Reverse Polish notation
- Frequently used expressions can be included in user library and loaded into any project
  - Eliminates need to re-create expressions used across projects

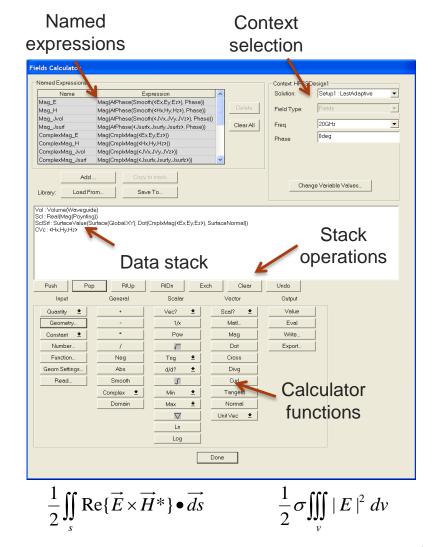

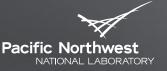

Proudly Oberated by Baffelle Since 1965

## **Quality Factor of Eigenmode Solutions**

- Provided with solution data for each requested mode
  - Obtained from complex frequency

$$Q_u = \frac{|freq|}{2 * imag(freq)}$$

Can also be calculated using fields calculator

$$Q_{u} = \frac{\int_{\Omega} |\mathbf{H}|^{2} d\Omega}{\frac{s}{2} \oint_{\Gamma} |\mathbf{n} \times \mathbf{H}|^{2} d\Gamma + tg \delta \int_{\Omega} |\mathbf{H}|^{2} d\Omega}$$

| Calculator Operation                        | Resulting Stack Display<br>(top entry only unless noted)                                                              |
|---------------------------------------------|----------------------------------------------------------------------------------------------------|
| Qty→H                                       | CVc : <hx1 hy1="" hz=""></hx1>                                                                                        |
| Push                                        | (above entry duplicated)                                                                                              |
| Cmplx→Conj                                  | CVc : Conj( <hxı hyı="" hz="">)</hxı>                                                                                 |
| Dot                                         | CSc : Dot( <hx hy="" hz="">, Conj(</hx>                                                                               |
| Cmplx→Real                                  | Scl : Real(Dot( <hx, hy,<="" td=""></hx,>                                                                             |
| Geom→Volume→{select cavity volume}          | <pre>Vol : ObjectList(cav_total)   (above is example; user entry may   differ)</pre>                                  |
| ſ                                           | <pre>Scl : Integrate(0bjectList(cav<br/>(above represents energy stored<br/>in cavity volume)</pre>                   |
| Push                                        | (above entry duplicated)                                                                                              |
| Num→Scalar→{enter loss tan for volume}      | <pre>Scl : {numerical value}   (loss tangent for dielectric fill   within cavity volume)</pre>                        |
| *                                           | <pre>Scl : *(Integrate(0bjectList(<br/>(above represents energy lost in<br/>dielectric material losses)</pre>         |
| ûty <b>→</b> H                              | CVc : <hx1 hy1="" hz=""></hx1>                                                                                        |
| Geom→Surface→{select cavity surfaces}       | <pre>Srf : ObjectFaces(cav_tot_faces)   (above is example; user entry may   differ)</pre>                             |
| Unit Vec→Normal                             | Vec : Normal(ObjectFaces(cav                                                                                          |
| Cross                                       | CVc : Cross( <hx, hy,="" hz="">, Norm</hx,>                                                                           |
| Push                                        | (above entry duplicated)                                                                                              |
| Cmplx→Conj                                  | CVc : Conj(Cross( <hx, hy,="" hz="">,</hx,>                                                                           |
| Dot                                         | CSc : Dot(Cross( <hx, hy,="" hz="">,</hx,>                                                                            |
| Cmplx→Real                                  | Scl : Real(Dot(Cross( <hx,< td=""></hx,<>                                                                             |
| Geom→Surface→{select cavity surfaces}       | <pre>Srf : ObjectFaces(cav_tot_faces)</pre>                                                                           |
| 1                                           | Scl : Integrate(0bjectFaces(                                                                                          |
| Num→Scalar→2                                | Sc1 : 2                                                                                                    |
| Const→Pi                                    | Scl : 3.14159265358979                                                                                                |
| Const→Frequency                             | Scl : {current freq, in Hz}                                                                                           |
| *                                           | Scl : {numerical result, pi*f}                                                                                        |
| Num→Scalar→{enter µ <sub>r</sub> for walls} | Scl : {entered value, unitless}                                                                                       |
| *                                           | Scl : {numerical result, pi*f*mur}                                                                                    |
| Const→MuD                                   | Sc1 : 1.25663706144E-006                                                                                              |
| *                                           | Scl : {numerical, pi*f*mur*muD}                                                                                       |
| Num→Scalar→{enter wall conductivity}        | Scl : {entered value, s/meter}                                                                                        |
| *                                           | Scl : {numerical, pi*f*mur*muD*o}                                                                                     |
| 1                                           | Scl : {numerical, sqrt of above}                                                                                      |
| *                                           | Scl : {numerical result, 2*above}                                                                                     |
| 1/x                                         | Scl : {numerical result}<br>(above is skin depth/2)                                                                   |
| *                                           | <pre>Scl : *(Integrate(ObjectFaces     (above is energy lost in walls)</pre>                                          |
| +                                           | <pre>Scl : +(*(Integrate(ObjectFaces</pre>                                                                            |
| /                                           | Scl : /(+(*(Integrate(                                                                                                |
| Eval                                        | <pre>Scl : {numerical result}   (above is &amp; of homogeneous fill   and wall conductivity cavity,   unitless)</pre> |

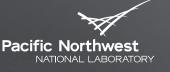

Proudly Oberated by Baffelle Since 1965

**Example Comparison with Measurement** 

Excellent agreement for ADMX cylindrical cavity

- HFSS solution includes 12 modes in vicinity of TM<sub>010</sub> mode
- Blue markers indicate mode with largest form factor at each rod location

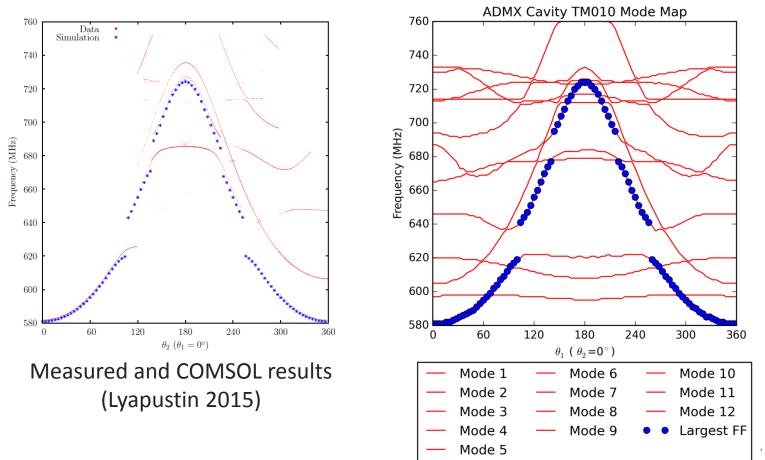

# Example Comparison with COMSOL

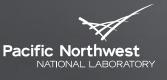

- Proudly Operated by Battelle Since 1965
- Model presented by SungWoo Youn at January 2017 Workshop on Microwave Cavities and Detectors for Axion Research
- Dielectric rod moved from center to wall in 1.5 mm increments

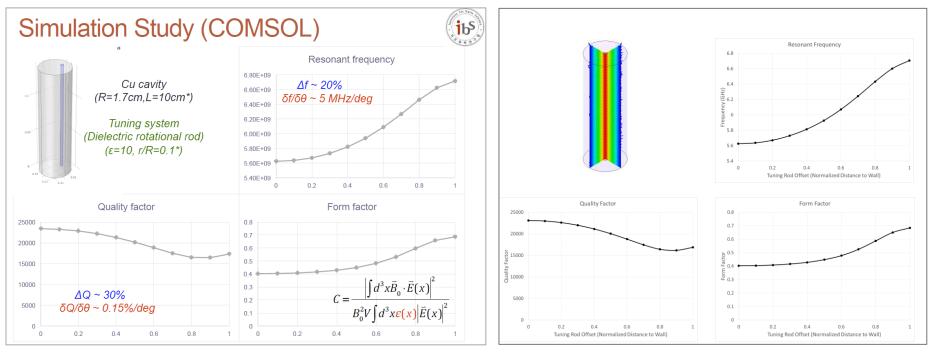

Youn 2017

**HFSS** Results

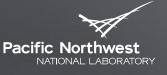

### **Other Comparisons with Measurements**

Proudly Operated by Battelle Since 1965

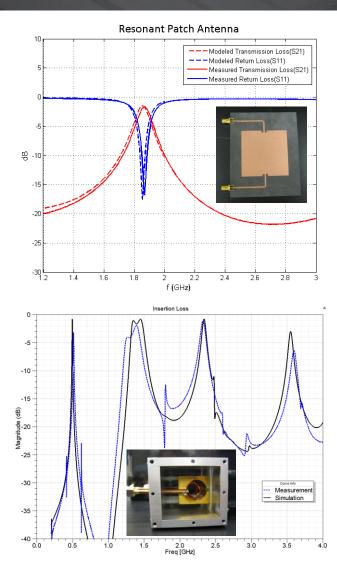

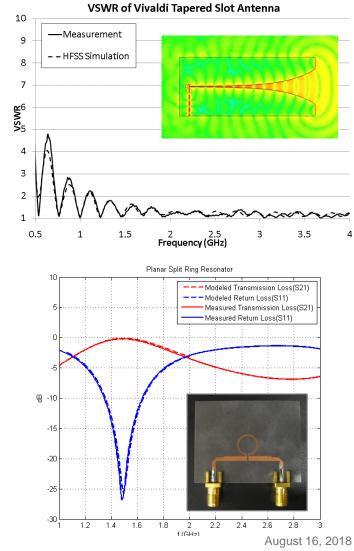

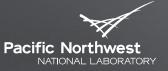

Proudly Operated by **Battelle** Since 1965

# Cylindrical Cavity Example

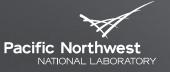

#### **Cylindrical Cavity Example**

- Empty copper cavity
  - Radius = 21 cm
  - Height = 100 cm
- Expected results for TM<sub>010</sub> mode
  - f<sub>R</sub> = 546.42 MHz
  - Q-factor = 61,391 (Li and Jiang, 2006)
  - Form factor C = 0.69 (Peng *et al.*, 2000)
  - Form factor C = 0.692 (Stern *et al.*, 2015)

$$f_{010} = \frac{c}{2\pi\sqrt{\mu_r \varepsilon_r}} \sqrt{(\frac{p'_{01}}{r})^2 + (\frac{0 \times \pi}{d})^2}$$
$$f = \frac{c}{2.61r}$$

$$Q_{u} = \left(\frac{H}{R+H}\right)\left(\frac{R}{\delta}\right) \qquad Q_{0} = Q_{c} = \frac{2V}{S\sqrt{\frac{2}{\omega\mu\sigma}}}$$

$$C = \frac{\left| \int_{V} d^{3}x \, \vec{E}_{\omega} \cdot \vec{B}_{0} \right|^{2}}{B_{0}^{2} V \int_{V} d^{3}x \, \epsilon |\vec{E}_{\omega}|^{2}}$$

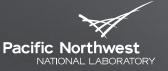

# **1: Create HFSS Project**

Proudly Operated by **Battelle** Since 1965

#### Insert into Electronics Desktop using New

| M ANSYS Electronics Desktop<br>File Edit View Project Tools Window Help |                            |                    |                              |                                   |
|-------------------------------------------------------------------------|----------------------------|--------------------|------------------------------|-----------------------------------|
| New Open Save Save Close Restore Archive                                | Q3D Circuit Icepak Maxwell | Edit Definitions * | Datasets General Options (C) | ANSYS                             |
| Desktop View Simulation Automation                                      |                            |                    |                              | ۵ ۸                               |
| Kew 0 X                                                                 |                            |                    |                              |                                   |
|                                                                         |                            |                    |                              |                                   |
| Properties P ×                                                          |                            |                    |                              |                                   |
|                                                                         |                            |                    |                              |                                   |
| Message Manager                                                         | 4 ×                        | Progress           |                              | 4 ×                               |
|                                                                         |                            |                    |                              |                                   |
| Ready                                                                   | 8                          |                    |                              | 📧 Hide 0 Messages 📂 Hide Progress |

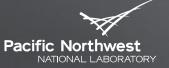

# 2: Set Eigenmode Solution Type

Proudly Operated by **Battelle** Since 1965

#### Select HFSS > Solution Type > Eigenmode

| File Edit View Project Draw Modeler<br>→ Cut ♥ Undo<br>Gopy ♥ Redo<br>♥ Select: Object<br>♥ Select by Name<br>♥ Paste × Delete<br>esktop View Draw Model Select | Solution Type<br>List<br>Validation Check<br>Analyze All<br>Submit Job                  | $\begin{array}{c c c c c c c c c c c c c c c c c c c $                                                                                 | -                                                                         |
|----------------------------------------------------------------------------------------------------|-----------------------------------------------------------------------------------------|----------------------------------------------------------------------------------------------------|---------------------------------------------------------------------------|
| ett Manager 0 ×<br>Project 1<br>Definitions<br>Definitions<br>ettles 0 ×<br>Name Value Unit Eval                                                                | Boundary Display (Solver View)     Boundary Display (Solver View)     Design Properties | Solution Type: Project -<br>Solution Types<br>C Modal<br>C Terminal<br>C Transient<br>Driven Options<br>Network Anal<br>Auto-Open Regi | Eigenmode     Characteristic Mode     SBR+  ysis     Composite Excitation |
|                                                                                                    |                                                                                         | Save as default                                                                                                    | Cancel                                                                    |
| ariables<br>ssage Manager                                                                                                    |                                                                                         | 0 1 2 (in).<br>0 × Progress                                                                                                    | акономологологологологологологологологологол                              |
|                                                                                                    |                                                                                         |                                                                                                    | Hide & Messages ) - Hide Progress Aug                                     |

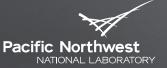

#### **3: Set Model Units**

Proudly Operated by Battelle Since 1965

#### Select *Modeler > Units > cm*

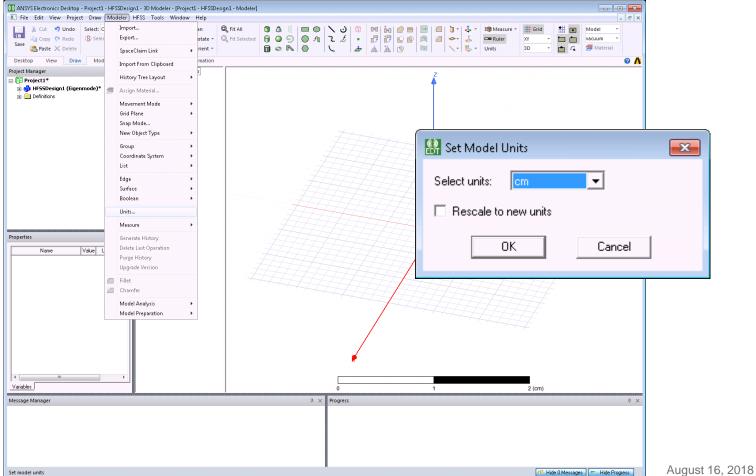

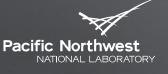

Proudly Operated by **Battelle** Since 1965

#### Select Tools > Options > General Options > 3D Modeler > Drawing > Dialog

| MSYS Electronics Desktop - Project1 - HFSSDesign                                                                                                    |                                                                                                    |                                                                                                    |                                                                                                    |
|----------------------------------------------------------------------------------------------------|----------------------------------------------------------------------------------------------------|----------------------------------------------------------------------------------------------------|----------------------------------------------------------------------------------------------------|
| Image: File Edit View Project Draw Modeler H           Image: Select Object           Image: Select Object           Ima | ✓       EditLibraries       →       ▲       □       □       ●       □       □       □       □       □       □       □       □       □       □       □       □       □       □       □       □       □       □       □       □       □       □       □       □       □       □       □       □       □       □       □       □       □       □       □       □       □       □       □       □       □       □       □       □       □       □       □       □       □       □       □       □       □       □       □       □       □       □       □       □       □       □       □       □       □       □       □       □       □       □       □       □       □       □       □       □       □       □       □       □       □       □       □       □       □       □       □       □       □       □       □       □       □       □       □       □       □       □       □       □       □       □       □       □       □       □       □       □       □       □       □ | Image: Constraint of the second second sec | → → → → → → → → → → → → → → → → → → →                                                                                                    |
| Project Manager 7 ×                                                                                                    |                                                                                                    | Options                                                                                                    | Drawing Data Entry Mode     Point     O Dialog     Use F3/F4 to switch between point and dialog entry mode      Relative Coordinate System Creation Mode     Axis/Position     C Euler angle     Use F3/F4 to switch between axis/position and Euler angle creation mode  Polyline Creation     Automatically cover closed polylines      Show measure dialog during drawing     Edit properties of new primitives      OK     Cancel |
| ∢ III →                                                                                                    | 0                                                                                                    |                                                                                                    |                                                                                                    |
| Message Manager<br>Set general options                                                                                                    | 4 × Progress                                                                                                    |                                                                                                    | # ×<br>Hide DMessages F Hide Progress August 16, 2018 25                                                                                                    |

#### 5: Set Default Transparency of 0.7

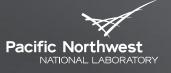

Proudly Operated by Battelle Since 1965

#### Select Tools > Options > General Options > Display > Rendering

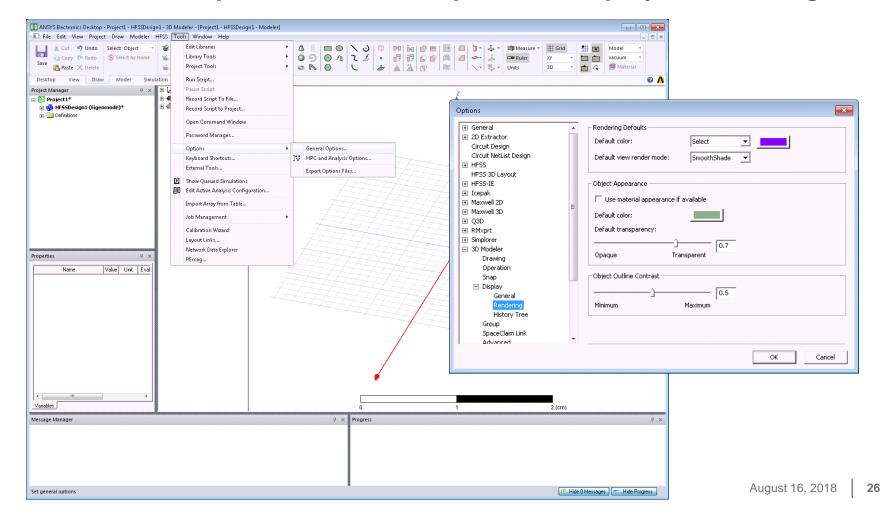

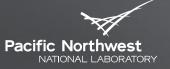

#### 6: Create Parameterized Cavity

Proudly Operated by Battelle Since 1965

#### Select Draw > Cylinder

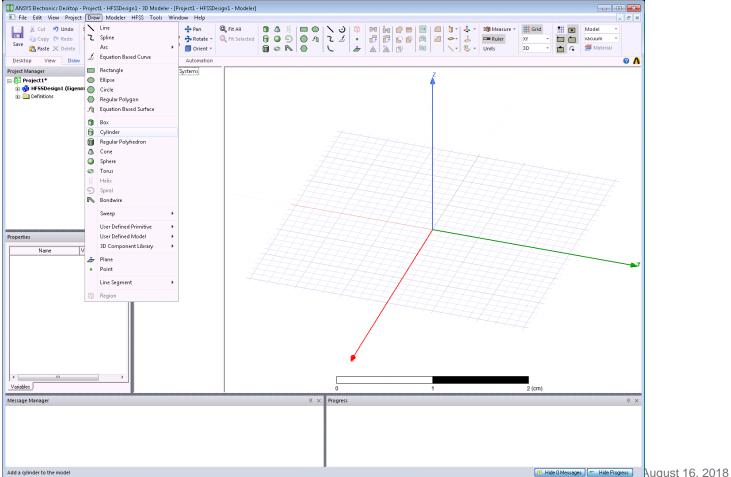

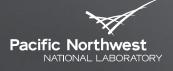

Proudly Operated by **Battelle** Since 1965

### **6: Create Parameterized Cavity**

- Cavity\_rad = 21 cm
- Cavity\_height = 100 cm

| Name<br>Command         | Value<br>CreateCuliador | Unit | Evaluated Value |
|-------------------------|-------------------------|------|-----------------|
| Coordinate              | CreateCylinder          |      |                 |
| Coordinate<br>Center Po |                         | cm   | Ocm , Ocm , Ocm |
| Axis                    | Z                       |      |                 |
| Radius                  | cavity_rad              |      | 21cm            |
| Height                  | cavity_height           |      | 100cm           |
| Number of               | 0                       |      | 0               |
|                         | 1                       | '    |                 |

| Add Variab | le         |                                                          |               | ×        |  |
|------------|------------|----------------------------------------------------------|---------------|----------|--|
| Name       | cavity_rad |                                                          |               |          |  |
| Unit Type  | Length     |                                                          |               | <b>_</b> |  |
| Unit       | cm         |                                                          |               | -        |  |
| Value      | 21         |                                                          |               | _        |  |
| Туре       | Local Var  | Add Variab<br>Name<br>Unit Type<br>Unit<br>Value<br>Type | cavity_height | Cancel   |  |
|            |            |                                                          |               |          |  |

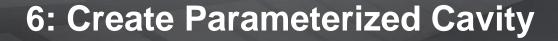

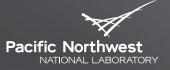

Proudly Operated by Battelle Since 1965

#### Fit cavity to view using View > Fit All > All Views

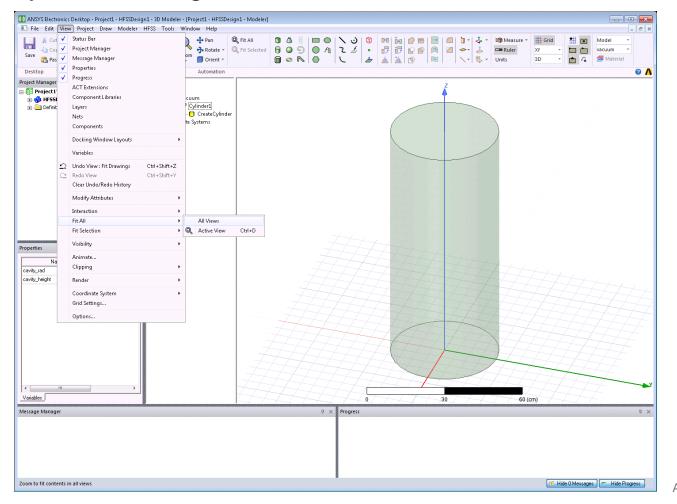

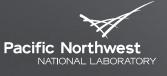

Proudly Operated by Battelle Since 1965

#### Select cavity in 3D modeler tree and Edit > Extend Selection > All Object Faces

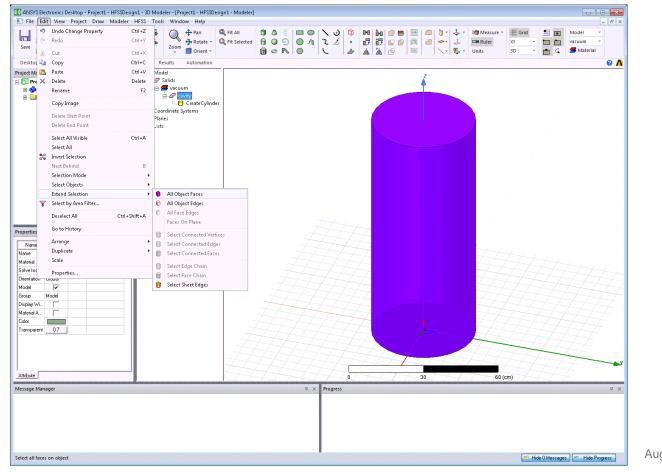

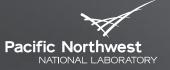

#### Select HFSS > Boundaries > Assign > Finite Conductivity

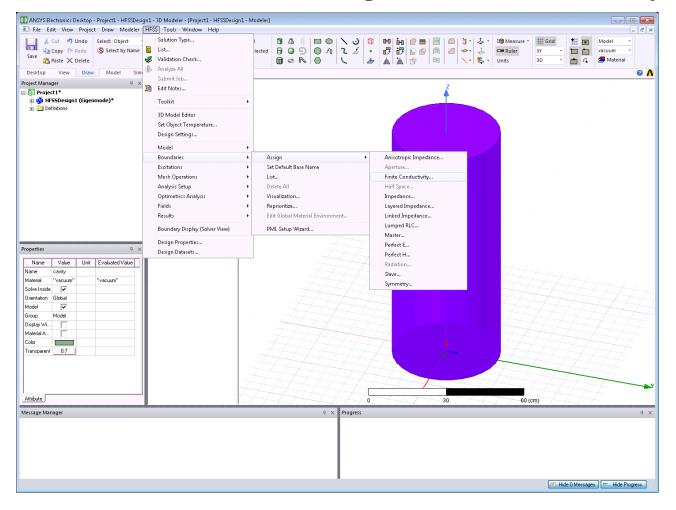

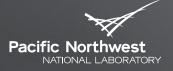

Proudly Operated by Battelle Since 1965

Enter name "cavity\_walls" and use default 5.8E7 S/m

| Finite Conductivity Boundary |                            | <b>—</b> ×- |
|------------------------------|----------------------------|-------------|
| Name: cavity_walls           |                            |             |
| Parameters                   |                            |             |
| Conductivity:                | 58000000                   | Siemens/m   |
| Relative Permeability:       | 1                          |             |
| 🔲 Use Material:              | vacuum                     |             |
| 🔲 Infinite Ground Plane      |                            |             |
| Advanced                     |                            |             |
| Surface Roughness Model:     |                            | Huray       |
| Surface Roughness:           | 0                          | um 💌        |
| Hall-Huray Surface Ratio:    |                            |             |
| C Set DC Thickness           | 17.3553719008264           | cm 💌        |
| One sided                    | 🔲 Object is on outer bound | ary         |
| C Two sided                  |                            |             |
| Use classic infinite thickn  | ess model                  |             |
|                              |                            |             |
|                              | Use Defaults               |             |
|                              | Cancel                     |             |

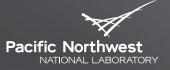

Proudly Operated by Battelle Since 1965

Should have boundary condition as shown here

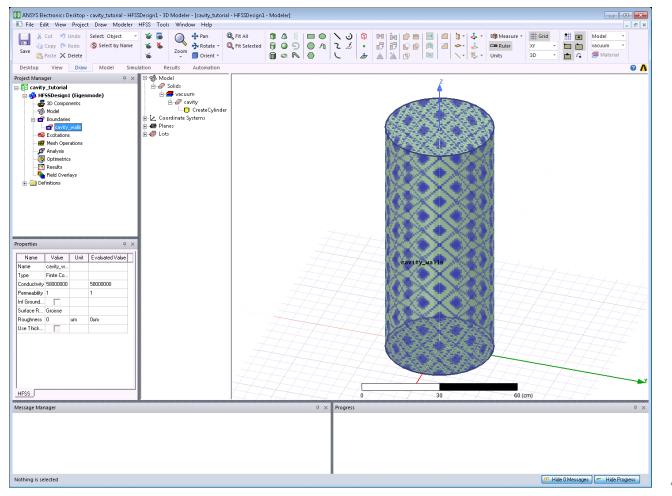

# 8: Apply Curvilinear Mesh Elements

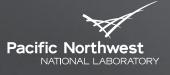

Proudly Operated by Battelle Since 1965

Select cavity in 3D modeler tree and apply curvilinear elements
 Select *HFSS > Mesh Operations > Assign > Apply Curvilinear Meshing*

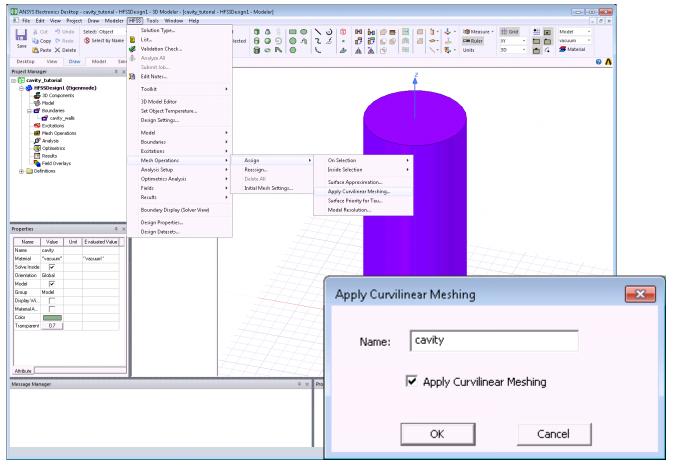

# 8: Apply Curvilinear Mesh Elements

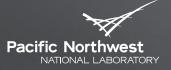

Proudly Operated by Battelle Since 1965

Can also apply curvilinear elements as global setting
 Right-click *Mesh Operations > Initial Mesh Settings*

| K Cut      Out     Copy     Copy   | Som Pan 0<br>Som Pan 0<br>Pan 0<br>Pan 0 | Fit All     Image: A state of the state of the state of t | \`\`````````````````````````````````` | I 1 - 1 - 2 - 10 Messure - ## Grid ## page Model -                                     |
|----------------------------------------------------------------------------------------------------|------------------------------------------|----------------------------------------------------------------------------------------------------|---------------------------------------|----------------------------------------------------------------------------------------|
| Paste X Delete                                                                                                    |                                          |                                                                                                    |                                       | Indu mesh occarigs                                                                     |
| · · · · · · · · · · · · · · · · · · ·                                                                                                    | ation Results Automation                 |                                                                                                    |                                       | General Advanced                                                                       |
| control =      control =      c |                                          |                                                                                                    |                                       | Mesh Method<br>Auto CTAU C Classic<br>Apply curvilinear meshing to all curved surfaces |
| Results Initial Mesh Settings                                                                                                    |                                          |                                                                                                    |                                       |                                                                                        |
| L 🗣 Field Overlays                                                                                                    |                                          |                                                                                                    |                                       | Curved Surface Meshing<br>© Use Slider © Manual Settings                               |
|                                                                                                    |                                          |                                                                                                    |                                       |                                                                                        |
| ties                                                                                                    |                                          |                                                                                                    |                                       | Coarse Resolution fine                                                                 |
| age Manager                                                                                                    |                                          | 9 ×                                                                                                    | Progress                              | G Save as Defau                                                                        |
|                                                                                                    |                                          |                                                                                                    |                                       | OK Cance                                                                               |

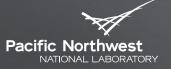

#### 9: Add Solution Setup

Proudly Operated by **Battelle** Since 1965

#### Select HFSS > Analysis Setup > Add Solution Setup

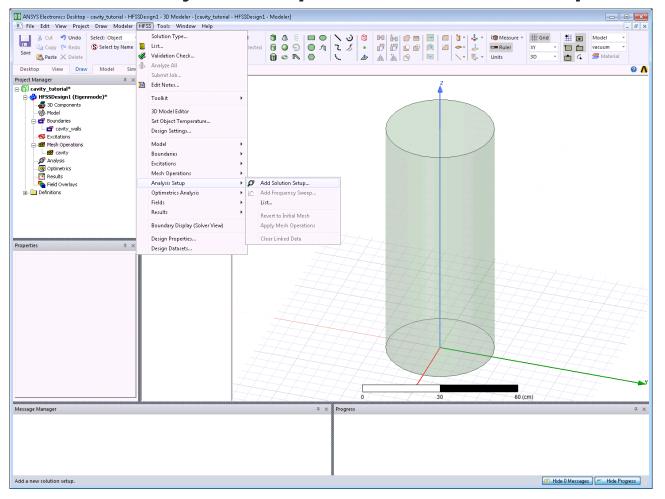

August 16, 2018 36

### 9: Add Solution Setup

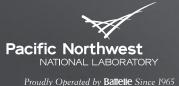

Enter Minimum frequency = 540 MHz, Number of Modes = 3, Maximum Number of Passes = 12, Max Delta Frequency / Pass = 2%, Minimum Passes = 4

| Eigen Solution Setup                                                                                                    | Eigen Solution Setup                                                                                                    |
|----------------------------------------------------------------------------------------------------|----------------------------------------------------------------------------------------------------|
| General       Options       Advanced       Defaults       Expression Cache         Setup Name:       Setup1         ✓       Enabled         Minimum Frequency:       540       MHz         Number of Modes:       3         Adaptive Solutions       12         Maximum Number of Passes:       12         Maximum Delta Frequency Per Pass:       2       %         Converge on Real Frequency Only       Use Defaults | General       Options       Advanced       Defaults       Expression Cache         Initial Mesh Options       Image:       0.2       Image:       Image: |
| HPC and Analysis Options                                                                                                    | Use Defaults                                                                                                    |

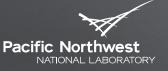

#### Select File > Save and save project as "cavity\_tutorial.aedt"

|          | Edit View Project Draw Modeler HFSS                                                                                                    |                                         |                                         |                                                                               |                                                  |                          |                                                                                                    | _ 8 ×                                                                                                    |                        |   |
|----------|----------------------------------------------------------------------------------------------------|-----------------------------------------|-----------------------------------------|-------------------------------------------------------------------------------|--------------------------------------------------|--------------------------|----------------------------------------------------------------------------------------------------|----------------------------------------------------------------------------------------------------|------------------------|---|
| s 💦      | New<br>Open<br>Open Examples<br>Close                                                                                                    | Ctrl+N<br>Ctrl+O                        |                                         | Image: Selected     Image: Selected       Image: Selected     Image: Selected | ● A こ <i>払</i><br>● A こ <i>払</i><br>● L <i>払</i> |                          | Image: specific system     Image: specific system       Image: specific system     Image: specific system       Image: specific system | Model vacuum vacuum vac |                        |   |
|          | Saure                                                                                                    | Ctrl+S                                  | Automation                              | _                                                                             |                                                  |                          |                                                                                                    | <u>• • •</u>                                                                                                    |                        |   |
|          | Save As<br>Save As Technology File                                                                                                    | Currs                                   | m                                       |                                                                               |                                                  | 2                        |                                                                                                    |                                                                                                    |                        |   |
|          | Archive<br>Restore Archive                                                                                                    |                                         | vity<br>CreateCylinde<br>vstems         | r 🚺 Save As                                                                   |                                                  |                          |                                                                                                    |                                                                                                    |                        | × |
|          | Page Setup<br>Print Preview                                                                                                    |                                         |                                         | Save in:                                                                      | 🔑 Tutorial_2018                                  |                          | • 🖬 📩 💌                                                                                                    | ,                                                                                                    |                        |   |
|          | Print                                                                                                    | Ctrl+P                                  | _                                       | (Ha                                                                           | Name                                             | *                        | Date modified                                                                                                    | Туре                                                                                                    |                        |   |
|          | Import<br>Export                                                                                                    | ><br>}                                  |                                         | Recent Places                                                                 |                                                  | No items matcl           | n your search.                                                                                                    |                                                                                                    |                        |   |
|          | 1F.NHSS projects/ADMOX(cwidy.tutorial-aedt<br>2F.NHFSS_projects/Npiral_SP4T_panel_3aedt<br>3F.NHFSS_projects/Npiral_SP4T_panel_3aedt<br>4F.NHFSS_projects/Npiral_SP4T_panel_aedt<br>5 GCFW_ustrip_transition_Walkbyaedt<br>6 F.NHFSS_projects/NDAT_SP4T_1aedt<br>7 walkby_switch_board_RevCaedt<br>8 F.NHFSS_projects/NSS_SP16T_dof_exportsedt<br>Exit<br>0 on Sele |                                         |                                         | Desktop<br>Libraries<br>Computer                                              |                                                  |                          |                                                                                                    |                                                                                                    | Select file to preview |   |
|          |                                                                                                    |                                         |                                         |                                                                               | •                                                | III                      |                                                                                                    | ÷                                                                                                    |                        |   |
|          |                                                                                                    |                                         |                                         |                                                                               | File name:                                       | cavity_tutorial.aedt     | •                                                                                                    | Save                                                                                                    |                        |   |
| 00000000 | upTab                                                                                                    | 000000000000000000000000000000000000000 | 000000000000000000000000000000000000000 | -                                                                             | Save as type:                                    | ANSYS Electronics Deskto | o Project File (*.aedI_▼_                                                                                                    | Cancel                                                                                                    |                        |   |
|          | Manager                                                                                                    |                                         |                                         |                                                                               |                                                  |                          |                                                                                                    |                                                                                                    |                        |   |
| ve the a | sctive project                                                                                                    |                                         |                                         |                                                                               |                                                  |                          | 📧 Hide O M                                                                                                    | essages 🖛 Hide Progress                                                                                                    | August 16, 2018        | 3 |

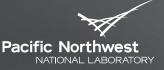

Proudly Operated by **Battelle** Since 1965

## **11: Perform Validation Check**

#### Select HFSS > Validation Check

Confirms that required steps to solve model have been performed

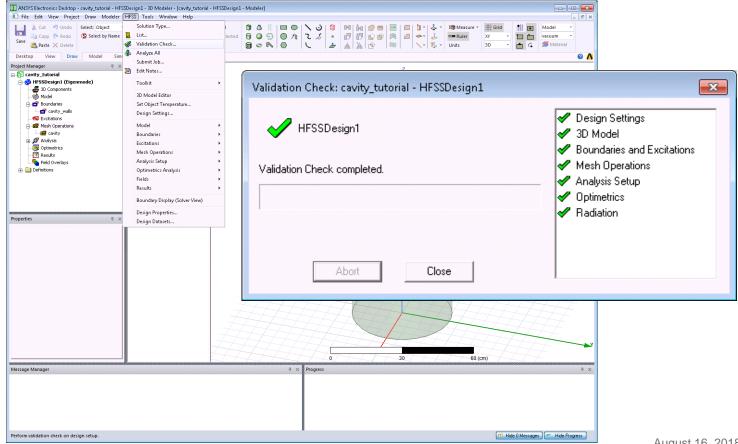

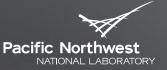

Proudly Operated by Battelle Since 1965

#### **12: Solve Model**

#### Select HFSS > Analyze All

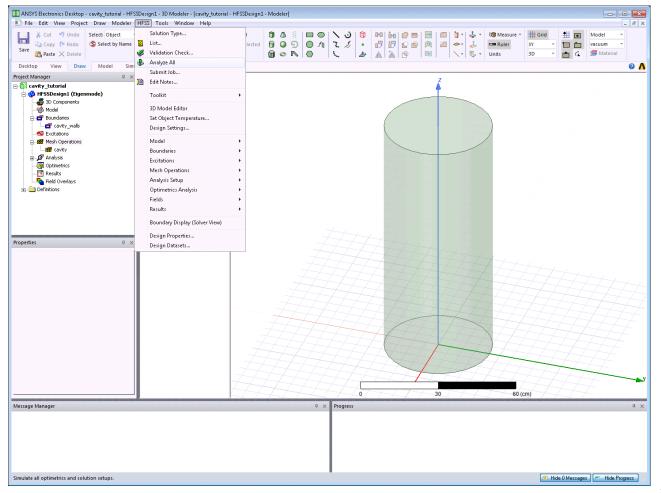

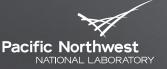

Proudly Operated by Battelle Since 1965

#### Select HFSS > Results > Solution Data

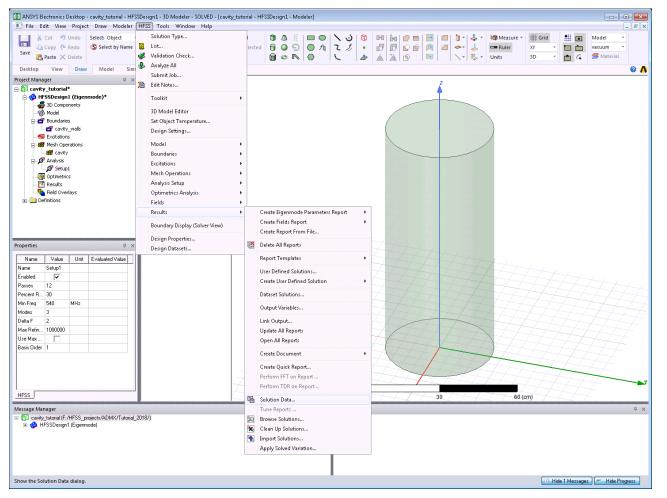

August 16, 2018 41

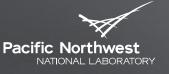

TM<sub>010</sub> TM<sub>011</sub> TE<sub>113</sub> Proudly Operated by Battelle Since 1965

#### Select Eigenmode Data tab to view modal frequencies and Q-factors

|                                                          | Setup1              | ✓ LastAdaptive          | <b>•</b> |  |  |  |
|----------------------------------------------------------|---------------------|-------------------------|----------|--|--|--|
| ,                                                        |                     |                         |          |  |  |  |
| esign Variation: cavity_height='100cm' cavity_rad='21cm' |                     |                         |          |  |  |  |
| rofile Convergence Eigenmode Data Mesh Statistics        |                     |                         |          |  |  |  |
| ronie   Conv                                             | ergence Ligenmode D | ard Mesh Statistics     |          |  |  |  |
| e-1                                                      |                     | - French - 1            |          |  |  |  |
| Solved Mode                                              | es                  | Export                  |          |  |  |  |
|                                                          | Eigenmode           | Frequency (GHz)         | Q        |  |  |  |
| Mode 1                                                   |                     | 0.546415 +j 4.45122e-06 | 61378.0  |  |  |  |
| Mode 2                                                   |                     | 0.566601 +j 5.31895e-06 | 53262.5  |  |  |  |
| Mode 3                                                   |                     | 0.614221 +j 4.31964e-06 | 71096.3  |  |  |  |
|                                                          |                     |                         |          |  |  |  |
|                                                          |                     |                         |          |  |  |  |

August 16, 2018 42

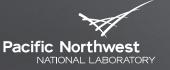

Proudly Operated by Battelle Since 1965

#### Select Convergence tab to view adaptive pass information

| Solutions: cavity_tutorial - HFSSDesign            | 1           |                 |                   |  |  |  |  |  |
|----------------------------------------------------|-------------|-----------------|-------------------|--|--|--|--|--|
| Simulation: Setup1                                 |             |                 |                   |  |  |  |  |  |
| Design Variation: cavity_height='100cm' cav        | <b>_</b>    |                 |                   |  |  |  |  |  |
|                                                    |             |                 |                   |  |  |  |  |  |
| Profile Convergence Eigenmode Data Mesh Statistics |             |                 |                   |  |  |  |  |  |
| Number of Passes                                   | Pass Number | Solved Elements | Max Delta Freq. % |  |  |  |  |  |
| Completed 4                                        | 1           | 2559            | N/A               |  |  |  |  |  |
| Maximum 12                                         | 2           | 3333            | 0.039274          |  |  |  |  |  |
| Minimum 4                                          | 3           | 4336            | 0.018658          |  |  |  |  |  |
| Max Delta Freq. %                                  | 4           | 5637            | 0.012235          |  |  |  |  |  |
| Target 2                                           |             |                 |                   |  |  |  |  |  |
| Current 0.012235                                   |             |                 |                   |  |  |  |  |  |
| View: 🖸 Table 🛛 Plot                               |             |                 |                   |  |  |  |  |  |
| Funct                                              |             |                 |                   |  |  |  |  |  |
| Export                                             |             |                 |                   |  |  |  |  |  |
| CONVERGED                                          |             |                 |                   |  |  |  |  |  |
| Consecutive Passes                                 |             |                 |                   |  |  |  |  |  |
| Target 1                                           |             |                 |                   |  |  |  |  |  |
| Current 3                                          |             |                 |                   |  |  |  |  |  |
| Default Settings                                   |             |                 |                   |  |  |  |  |  |
| Save Defaults Clear Defaults                       |             |                 |                   |  |  |  |  |  |
|                                                    |             |                 |                   |  |  |  |  |  |
|                                                    |             |                 |                   |  |  |  |  |  |
|                                                    |             | Close           |                   |  |  |  |  |  |

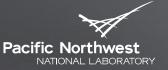

Proudly Operated by Battelle Since 1965

#### Select *Profile* tab to view run log file (20 sec runtime)

| Solutions: cavity_tutori           | al - HFSSDesig  | gn1            |        |                                                          |  |  |
|------------------------------------|-----------------|----------------|--------|----------------------------------------------------------|--|--|
| imulation: Setup1                  |                 | •              | ]      |                                                          |  |  |
| esign Variation: cavity he         | eight='100cm' c | avitu rad='21c | :m'    |                                                          |  |  |
| ,                                  |                 |                |        |                                                          |  |  |
| <sup>o</sup> rofile Convergence Ei | genmode Data    | Mesh Statist   | ics    |                                                          |  |  |
| Task                               | Real Time       | CPU Time       | Memory | Information                                              |  |  |
| EigenSolver DCS28                  | 00:00:03        | 00:00:58       | 374 M  | Disk = 397 KBytes, matrix size 37606, matrix bandwidth 2 |  |  |
| Field Recovery                     | 00:00:00        | 00:00:17       | 374 M  | Disk = 1.26 MBytes, 3 computed eigenmodes                |  |  |
|                                    |                 |                |        | Adaptive Passes converged                                |  |  |
| Adaptive Meshing                   |                 |                |        | Elapsed time: 00:00:18                                   |  |  |
| Simulation Summary:                |                 |                |        |                                                          |  |  |
| Initial Meshing                    |                 |                |        | Elapsed time: 00:00:02, total memory: 0.05606 GB         |  |  |
| Adaptive Meshing                   |                 |                |        | Elapsed time: 00:00:18, total memory: 0.3652 GB          |  |  |
| Solution Process                   |                 |                |        | Elapsed time : 00:00:20 , Hfss ComEngine Memory : 72.4   |  |  |
| Total                              | 00:00:11        | 00:04:37       |        | Time: 08/14/2018 14:29:55, Status: Normal Completion ≡   |  |  |
|                                    |                 |                |        |                                                          |  |  |
|                                    |                 |                |        |                                                          |  |  |
|                                    |                 |                | Export |                                                          |  |  |
|                                    |                 |                | Close  |                                                          |  |  |

### **14: View E-Field Phase Animation**

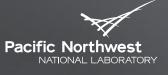

Proudly Operated by Battelle Since 1965

#### Select XZ and YZ planes in 3D modeler tree and select HFSS > Fields > Plot Fields > E > Mag\_E

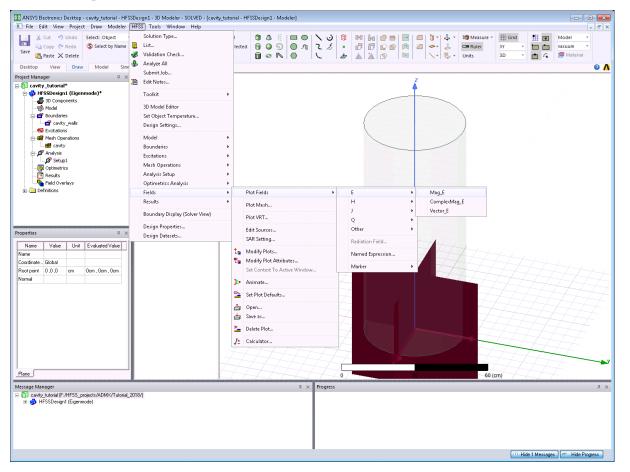

August 16, 2018 | 45

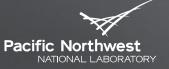

### **14: View E-Field Phase Animation**

Proudly Operated by Battelle Since 1965

#### Select Done to create plot of electric field magnitude

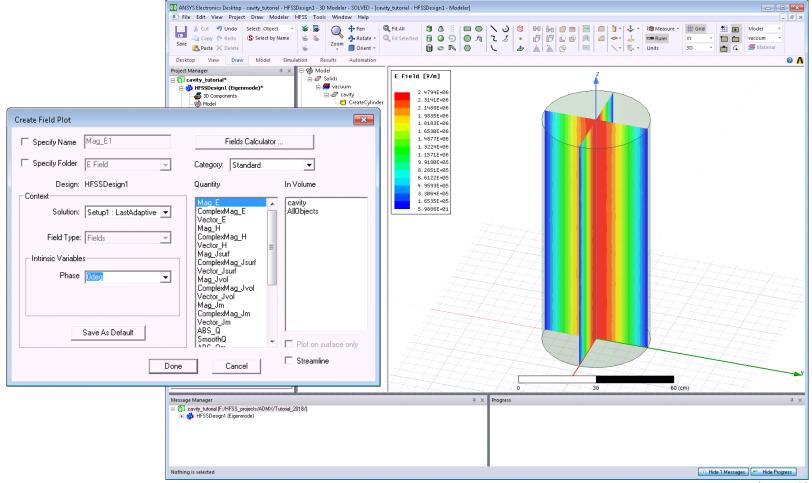

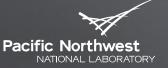

## **14: View E-Field Phase Animation**

Proudly Operated by Battelle Since 1965

#### Right-click on Mag\_E1 plot to animate phasor field

| 🛿 ANSYS Electronics Desktop - cavity_tutorial - HFSSDesign1 - 3D Modeler - SOLVED - (cavity_tutorial - HFSSDesign1 - Modeler)                                                                                                    |                                                                                                    |  |  |  |  |  |  |
|----------------------------------------------------------------------------------------------------|----------------------------------------------------------------------------------------------------|--|--|--|--|--|--|
| Image: File Edit View Project Draw Modeler HFSS Tools Window Help         Image: Image: Ima |                                                                                                    |  |  |  |  |  |  |
| Safe       Paste X Delete         Desktop       View       Draw       Model       Simulation       Results       Automation         Project Manage       Image: Simulation       Results       Automation         Project Manage       Image: Simulation       Results       Automation         Project Manage       Image: Simulation       Results       Automation         Project Manage       Image: Simulation       Results       Automation         Project Manage       Image: Simulation       Results       Automation         Image: Simulation       Results       Automation       Effect [1/A]         Image: Simulation       Results       Image: Simulation       Image: Simulation         Image: Simulation       Results       Image: Simulation       Image: Simulation         Image: Simulation       Results       Image: Simulation       Image: Simulation       Image: Simulation         Image: Simulation       Results       Image: Simulation       Image: Simulation       Image: Simulation       Image: Simulation       Image: Simulation       Image: Simulation       Image: Simulation       Image: Simulation       Image: Simulation       Image: Simulation       Image: Simulation       Image: Simulation       Image: Simulation       Image: Simulation       Image: Sim                                                                                                    | Setup Animation       Image: Setup Animation 1       Description:         Swept Variable       Design Point 1         Swept variable:       Phase         Start:       Odeg         Stop:       170deg         Steps:       17 |  |  |  |  |  |  |
| Nothing is selected                                                                                                    | 🕕 Hide 1 Messages ] 🥌 Hide Progress                                                                                                    |  |  |  |  |  |  |

### **15: View E-Field Vector Animation**

Pacific Northwest

Proudly Operated by Battelle Since 1965

Select XZ and YZ planes in 3D modeler tree and select HFSS > Fields > Plot Fields > E > Vector\_E

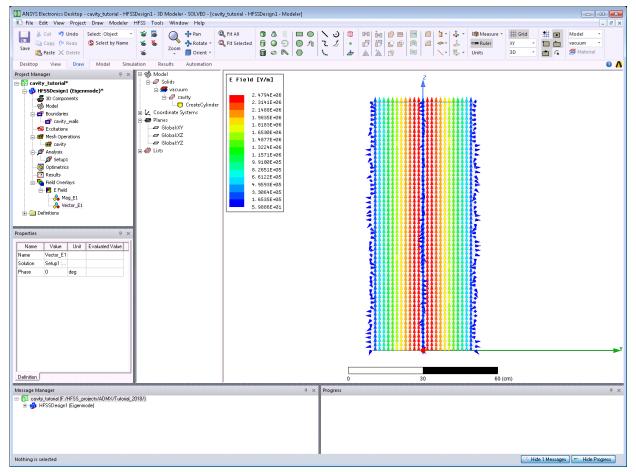

August 16, 2018 **48** 

## How to Activate Mode of Interest for Field Plots and Calculations

Proudly Operated by **Battelle** Since 1965

#### Select HFSS > Fields > Edit Sources

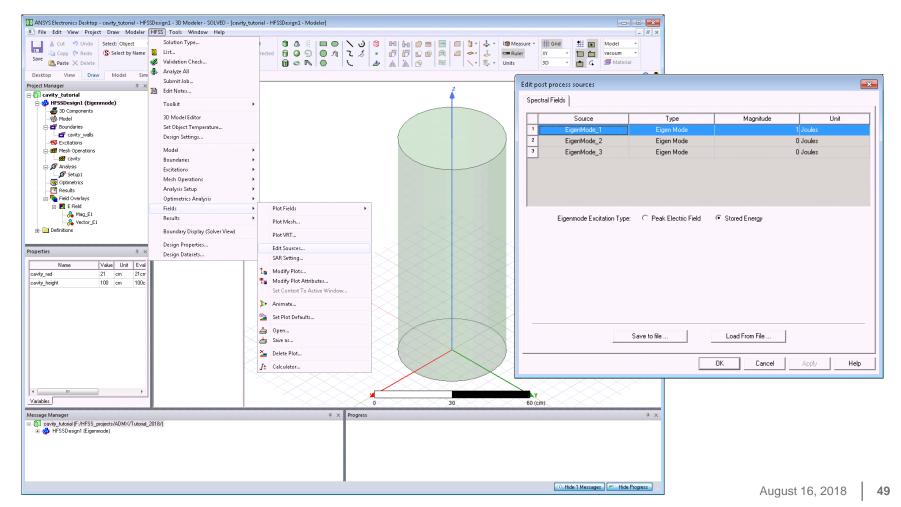

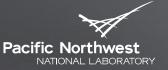

### **16: Calculate Form Factor**

Proudly Operated by Battelle Since 1965

#### Open field calculator using HFSS > Fields > Calculator

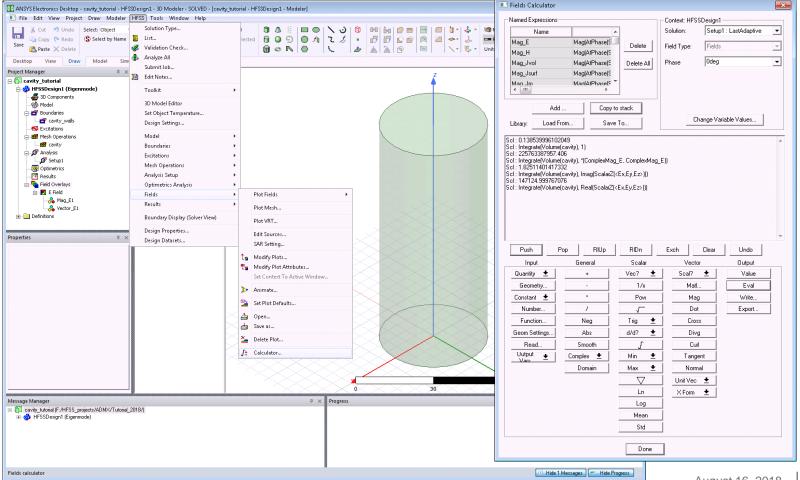

# 16: Calculate Form Factor Assuming Uniform Z-directed Magnetic Field

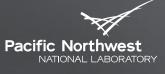

Proudly Operated by Battelle Since 1965

- Must use integration by parts
- Step 1: Calculate integral of real(E<sub>z</sub>)
  - Quantity > E
  - Scal? > ScalarZ
  - Complex > Real
  - Geometry > Volume > cavity
  - Integrate, Eval
- Step 2: Calculate integral of imag( $E_z$ )
  - Quantity > E
  - Scal? > ScalarZ
  - Complex > Imag
  - Geometry > Volume > cavity
  - Integrate, Eval
- Step 3: Calculate integral of |E|<sup>2</sup>
  - Copy ComplexMag\_E to stack
  - Push
  - Multiply (\*)
  - Geometry > Volume > cavity
  - Integrate, Eval

- Step 4: Calculate cavity volume
  - Number -> 1
  - Geometry > Volume > cavity
  - Integrate, Eval
- Form factor = (147125<sup>2</sup>+1.8251<sup>2</sup>) / (0.13854\*225763387957) = 0.692

$$C_{\rm E} = \frac{\left|\int dV_c \vec{E_c} \cdot \vec{\hat{z}}\right|^2}{V \int dV_c \mid E_c \mid^2} \qquad C_{mnp} \equiv \frac{\left|\int d^3 x \, \mathbf{B_0} \cdot \mathbf{E_{mnp}}(\mathbf{x})\right|^2}{B_0^2 V \int d^3 x \, \varepsilon(\mathbf{x}) \left|\mathbf{E_{mnp}}(\mathbf{x})\right|^2}$$

Can save operations as Named Expression which can be evaluated in single step

### **Cavity Simulation Results**

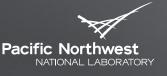

Proudly Operated by Battelle Since 1965

Good agreement between simulated and analytical results

| Quantity          | Calculation | Simulation | % Difference |
|-------------------|-------------|------------|--------------|
| Frequency         | 546.42 MHz  | 546.42 MHz | 0.00%        |
| Unloaded Q-factor | 61,391      | 61,378     | 0.02%        |
| Form Factor       | 0.692       | 0.692      | 0.00%        |

$$Q_u = \frac{|\omega|}{2\omega_i}$$